## دعب نع Port Jabber تالجس عيمجت ةيفيك I تايوتحملا

<mark>ةمدقمل</mark>ا <u>ةيساسألا تابلطتمل</u>ا تابلطتملا ةمدختسملا تانوكملا ان يوك ةكبشلل يطيطختلا مسرلا تانيوكتلا ءدبلا لبق ءارجإلا <u>ةحصل انم ققحت ل</u> <u>اهحال ص|و ءاطخألI فاشكتس|</u> ةلص تاذ تامولعم

## ةمدقملا

(PRT (Report Problem Jabber ةادأ تالجس ءاشنإب مقC نيوكت ةيفيك دنتسملا اذه حضوي ءاشنإ اضيأ كنكمي ،PRT تالجس ليمحتب مدختسملا مايق راظتنا نم الدب.دعب نع .ةدحوملا CM ةرادإ يف دعب نع تالجسلا

# ةيساسألا تابلطتملا

### تابلطتملا

:ةيلاتلا عيضاوملاب ةفرعم كيدل نوكت نأب Cisco يصوت

- Mac/Windows :يساسألا ماظنلا ●
- ثدحألا تارادصإلاو 12.9 Jabber●
- ثدحألا تارادصإلاو 1SU:12.5.1.CUCM تابلطتم ●
- (HTTP (يبعشتلا صنلا لقن لوكوتورب مداخ ●
- (سأر ةعامس هيدل ناك اذإ) 1-3 نم ربكأ رادصإو ريفشت زاهج :سأرلا ةعامس تابلطتم ●

### ةمدختسملا تانوكملا

:ةيلاتلا ةيداملا تانوكملاو جماربلا تارادصإ ىلإ دنتسملا اذه يف ةدراولا تامولعملا دنتست

- CUCM 12.5SU4
- Jabber 12.9
- 10 Windows ىلع تبثملا Jabber●
- (Linux ىلع Apache مداخ) HTTP مداخ ●

## نىوكتلl

### ةكبشلل يطيطختلا مسرلا

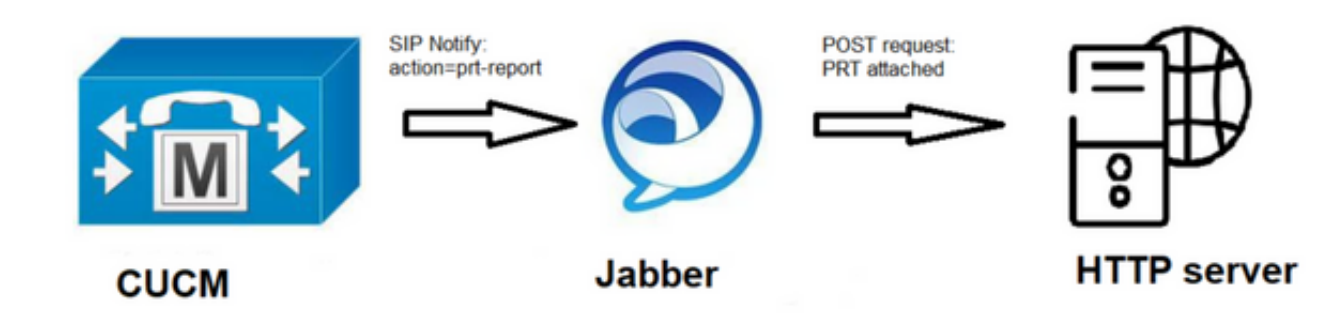

### تانيوكتلا

#### ءدبلا لبق

:كتئيب دادعإل ةيلاتلا تاوطخلا لمكأ

Linux ىلع Apache مداخ مدختسن ،دنتسملا اذه يف .هنيوكتو HTTP مداخ تيبثتب مق 1.

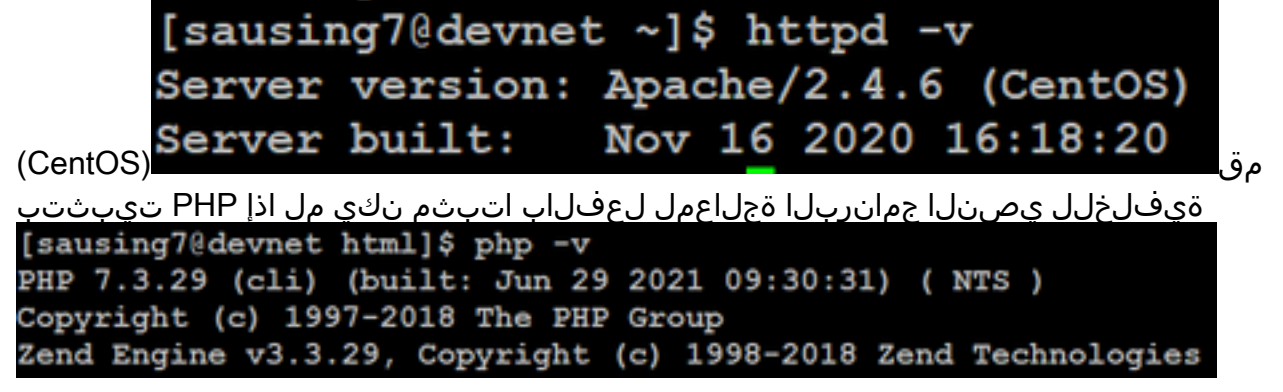

يصن جذومن ضرع متي.POST HTTP بلط لوبقل صصخم يصن جمانرب ءاشنإب مق 2..ةئيبلل اقفو هليدعت نكميو ،هاندأ

```
[sausing7@devnet html]$ cat upload.php
<!DOCTYPE html>
<html>
    <head>
        <title>Jabber PRT Uploader</title>
    </head>
    <body>
        <?php
            $target dir = "/var/www/html/JabberPRT/uploads/";
            echo "Target Directory: " . $target dir;
            $file name = $ FILES['zipFileName'] ['name']$file tmp = $ FILES['zipFileName']['tmp name'];
            echo "<p>file name:" . $file_name;
            echo "<p>file tmp:" . $file tmp;
            $target file = $target dir. $file name;
            echo "<p> " . $target file;
            if (move uploaded file($file tmp, $target file)) {
                echo "<p>File Uploaded Successfully</p>";
            } else {
                echo "<p>File Upload Failed</p>";
            ŀ
        ?>
    \langle/body>
\frac{1}{\text{html}}
```
ظفح هيف متيس يذلا عقوملا وه اذه "/var/www/html/JabberPrt/uploads/" عليه عليه العقوم عنه عليه العقوبي هركذ مزلي يءذل راسملI سفنو راسم يأ مادختسإ اننكمي ،يميلقإلI رامعإلI ةداعإ قيرف ي ذل الي لدل اوأ دلجمل اي ل| لوصول ا ةين اكم| نم دكأت لو ،ةي جمرب ل اتاميل عتل ايف اذه يف ةباتكلل بسانملا نذألاو يشتابألا ةيلمع ةطساوب همدختسن

[sausing7@devnet JabberPRT]\$ pwd /var/www/html/JabberPRT [sausing7@devnet JabberPRT]\$ 11 total 0 drwxrwxrwx. 2 apache apache 102 Jul 28 20:06 uploads

- 
- 3. متي يتال لكاشملا ريراقت ليمحت نم نيمدختسملا نكمت HTML ةحفص ءاشنإب مق ريرقت لبقي جذومن ىلع كب ةصاخلا HTML ةحفص يوتحت نأ بجي .ايلحم اهظفح مادختساب ةلكشملا ريرقت رشنل ءارجإ ىلع يوتحيو ZIP. فيشرأك ظوفحملا ةلكشملI ريرقت لبقي لاثم جذومن يلي اميف .صصخملا يصنلا جمانربلا

ةلڭشمل|<br>[sausing7@devnet html]\$ cat index.html] \the state in the state of the state of the state of the state of the state of the state of the state of the state of the state of the state of the state of the state of the state of the state of the state of the state of

ي ذل ايصنل اجمان ربال ايل إ ريشن ،اذه يف "http://server\_name/path\_of\_script=ءارجإل .POST بلط ةجلاعمل 2 ةوطخلا يف هانأشنأ

يا ليمحت لالخ نم رابتخالI ءارجإ اننكمي ،اهعضوم يف تازيملI هذه لك عضن نا درجمٻو .4 .ضرعتسملا ربع HTTP مداخ ىلإ لوصولا قيرط نع ايودي فلم

ءارجإلا

.ةدحوملا تالاصتالا ةمدخ < مدختسمل دادعإ < مدختسمل ا ةرادإ ددح Cisco Unified CM قرادإ حتفا

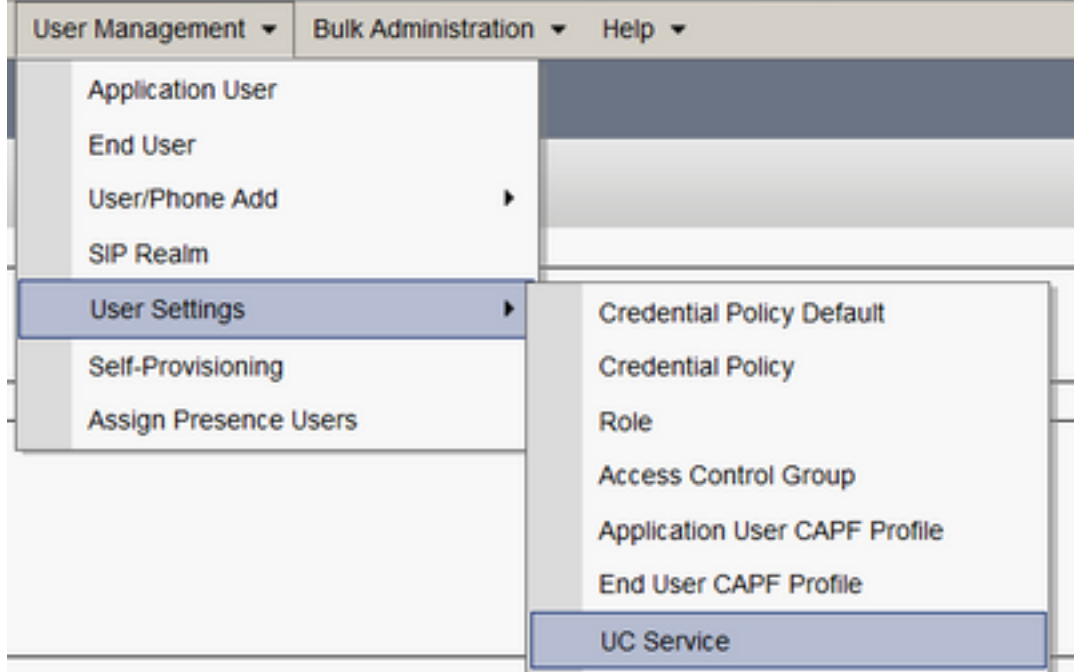

#### 2 ةوطخلا

.(xml.config-jabber (Jabber ليمع نيوكتل UC ةمدخ عون مادختساب ةديدج UC ةمدخ ةفاضإ

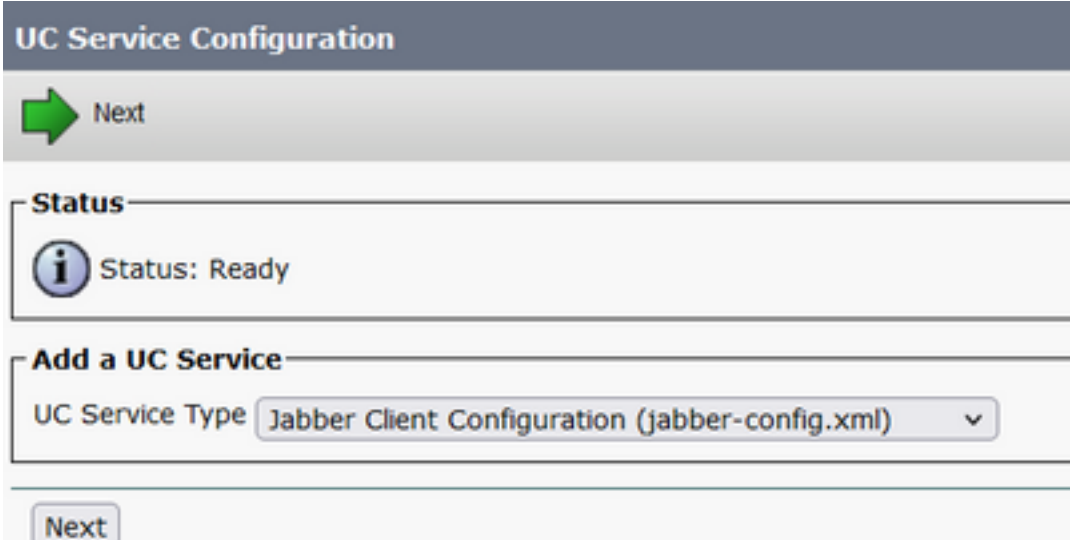

#### 3 ةوطخلا

:ميقلا هذه عم Jabber نيوكت ةملعم ةفاضإ

تاسايسلI - **مسقلI** 

RemotePrtsErver—ةملعملا

(http://10.106.120.10/upload.php)يصنل ليمحتلا جمانربل URL ناونع—ةم<mark>يقل</mark>

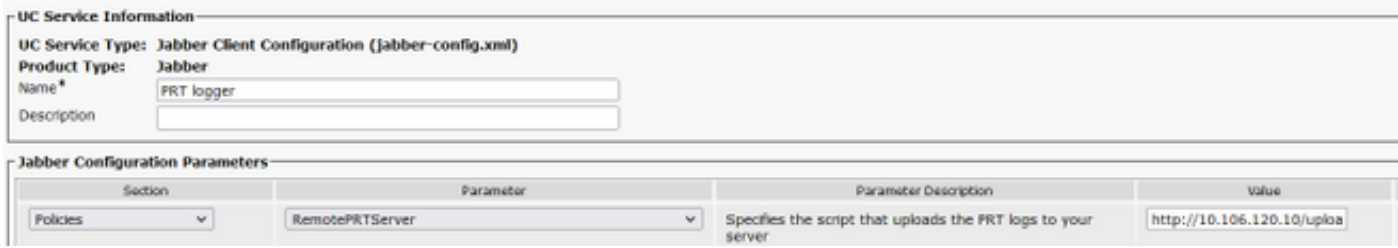

## ةحصلا نم ققحتلا

#### 1 ةوطخلا

.فتاه < زاهج ددح 2 ةوطخلا

.اهل تالجس ىلإ جاتحت يتلا ةزهجألا رتخأ 3 ةوطخلا

.ديدحتلل عيزوت ةداعإ قيرف ءاشنإ قوف رقنا

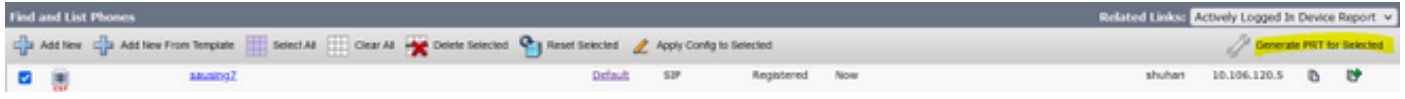

#### 4 ةوطخلا

ليلدلا نم ققحتلاو HTTP مداخ ىلإ لوصولا عيمجتب مق ،ءانبلا ةداعإ قيرف نم ققحتلل كب صاخلا يصنلا جمان ربلا ي ف متركذ يذل (/var/www/html/JabberPrt/uploads/)

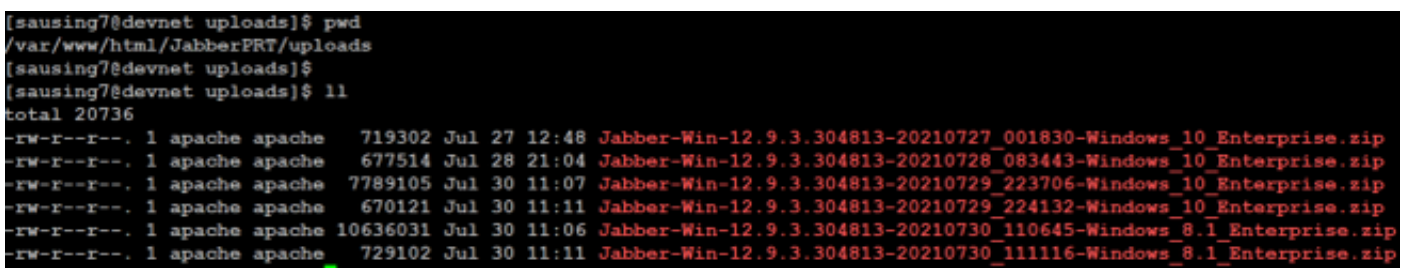

# اهحالصإو ءاطخألا فاشكتسا

اهحالصإو ءاطخألا فاشكتسال ةيساسألا صحفال تايلمع يلي اميف

```
ةعرس سايقم لجس ةنيع هاندأ CUCM نم رطخي SIP ملتسي نإ تصحف
1.NOTIFY sip:0008@10.106.120.5:51038 SIP/2.0
  Via: SIP/2.0/TCP 10.106.120.2:5060;branch=z9hG4bK1273e54f34755
  From: <sip:10.106.120.2>;tag=1284645402
  To: <sip:0008@10.106.120.5>
  Call-ID: e7fc3880-1ed10efb-12732-2786a0a@10.106.120.2
  CSeq: 101 NOTIFY
  Max-Forwards: 70
  Date: Fri, 30 Jul 2021 05:42:22 GMT
  User-Agent: Cisco-CUCM12.5
  Event: service-control
  Subscription-State: active
  Contact: <sip:10.106.120.2:5060;transport=tcp>
  Content-Type: text/plain
  Content-Length: 86
```
**action=prt-report**

RegisterCallId={005056bd-e9d90009-00000f98-000014d7@10.106.120.5}

& notifyOnPRTStart ةيساسألI تاملكلI مادختساب رامعإلI ةداعإ قيرف عاديإب مق .2 لجسلا ىلع لاثم ةيفاضإلا ةلاحلا نم ققحتلل onPRTStart 2021-07-29 22:41:27,917 INFO [0x00001260] [ipcc\core\sipstack\ccsip\_platform.c(250)] [csf.sip-call-control] [sip\_platform\_reset\_req] - SIPCC-SIP\_REG\_STATE: sip\_platform\_reset\_req: **\*\*\*\*\*\*\*\*\*\*\*DEVICE\_PRT\_REPORT, requested\*\*\*\*\*\*\*\*\*\*\*** 2021-07-29 22:41:27,917 DEBUG [0x000052c8] [ftphonewrapper\CC\_SIPCCService.cpp(7463)] [csf.ecc] [csf::ecc::CC\_SIPCCService::serviceRequest] - service = CC\_DEVICE\_PRT\_REPORT 2021-07-29 22:41:27,917 INFO [0x000055dc] [control\CallControlManagerImpl.cpp(4553)] [csf.ecc] [csf::ecc::CallControlManagerImpl::onPRTReport] - notify prt report event 2021-07-29 22:41:27,917 DEBUG [0x000055dc] [ntrol\TelephonyCallControlImpl.cpp(6919)] [jcf.tel.callcontrol] [CSFUnified::TelephonyCallControlImpl::onPRTReport] - onPRTReport 2021-07-29 22:41:27,917 DEBUG [0x00004b9c] [ntrol\TelephonyCallControlImpl.cpp(6928)]

2021-07-29 22:41:27,917 DEBUG [0x00004b9c] [src\framework\ServicesDispatcher.cpp(38)] [services-dispatcher] [CSFUnified::ServicesDispatcher::enqueue] - ServicesDispatcher.enqueue: TelephonyServiceImpl::notifyOnPRTStart 2021-07-29 22:41:27,917 DEBUG [0x00004968] [rc\framework\ServicesDispatcher.cpp(207)] [services-dispatcher] [CSFUnified::ServicesDispatcher::executeTask] - executing (TelephonyServiceImpl::notifyOnPRTStart) 2021-07-29 22:41:27,917 DEBUG [0x00004968] [ices\impl\TelephonyServiceImpl.cpp(5060)] [jcf.tel.service] [CSFUnified::TelephonyServiceImpl::notifyOnPRTStart] - TelephonyServiceImpl::**notifyOnPRTStart** 2021-07-29 22:41:27,917 DEBUG [0x00004968] [c\plugin-runtime\impl\jabberprt.cpp(486)] [PluginRuntime] [JabberPrtImpl::setPRTConfig] - Setting Config:ProblemReportToolOnPrem to 0xTrue 2021-07-29 22:41:27,917 DEBUG [0x00004a88] [src\framework\ServicesDispatcher.cpp(38)] [services-dispatcher] [CSFUnified::ServicesDispatcher::enqueue] - ServicesDispatcher.enqueue: OnFlushCompleted 2021-07-29 22:41:27,917 DEBUG [0x00004968] [gins\hubwindowplugin\prtlistener.cpp(10)] [HubWindowPlugin] [CPrtListener::**onPRTStart**] - **received remote amdin upload prt request**

[jcf.tel.callcontrol] [CSFUnified::TelephonyCallControlImpl::onPRTReportImpl] - onPRTReport

2021-07-29 22:41:27,917 DEBUG [0x00004b9c] [honyAdapterCallControlObserver.cpp(1284)] [jcf.tel.ccobserver] [CSFUnified::TelephonyAdapter::onPRTReportChange] - onPRTReportChange

- زاهجلا مادختساب بيو ضرعتسم نم ةرشابم يمهلوايال ءانبلا ةداعإ قيرف ليمحت لواح .3 .ينعملا
- .بلطلا عنمي ال ةيامحلا رادج وأ تاسوريفلا ةحفاكم جمانرب نأ نم ققحت 4.
- ام ةلاح يف ءاطخالI نم ققحتJاو Apache م<code>cls</code>م داخ ىلو ماروصولI ب<code>L</code>م نم ققحتلI اننكمي امك /httpd/log/var/ وه CentOS راسم ناك اذإ
- ةداعإ قيرف نم ريبك محح لوبقل فاك PHP نم *ىصقألI* د*حلI* دعب ام **مجح** نأ نم دكأت .6 php.ini نم مجحلا سفن ليدعت اننكمي امك ،ءانبلI

## ةلص تاذ تامولعم

[12.9 Jabber Cisco ل لكاشملا نع ريراقتلا دادعإ ةزيم نيوكت](/content/en/us/td/docs/voice_ip_comm/jabber/12_9/cjab_b_feature-configuration-for-jabber-129/cjab_b_feature-configuration-for-jabber-129_chapter_0100.html#CJAB_TK_C1B3C9BA_00)

ةمجرتلا هذه لوح

ةي الآلال تاين تان تان تان ان الماساب دنت الأمانية عام الثانية التالية تم ملابات أولان أعيمته من معت $\cup$  معدد عامل من من ميدة تاريما $\cup$ والم ميدين في عيمرية أن على مي امك ققيقا الأفال المعان المعالم في الأقال في الأفاق التي توكير المالم الما Cisco يلخت .فرتحم مجرتم اهمدقي يتلا ةيفارتحالا ةمجرتلا عم لاحلا وه ىل| اًمئاد عوجرلاب يصوُتو تامجرتلl مذه ققد نع امتيلوئسم Systems ارامستناه انالانهاني إنهاني للسابلة طربة متوقيا.